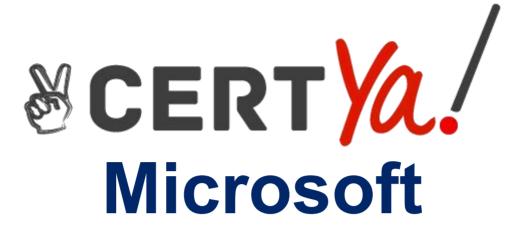

77-731 Exam

Outlook 2016: Core Communication, Collaboration and Email Skills Exam

Questions & Answers
Demo

# Version: 8.0

### Question: 1

In the inbox locate the "Flyer Template" message. Save the message to the Documents folder as a text file. Use default file name.

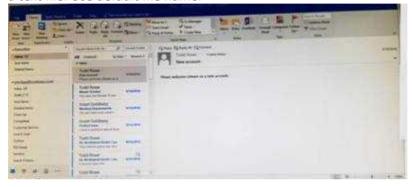

A. See below for solution. Tap to select the message, go to File – Save As and select "Text Only"

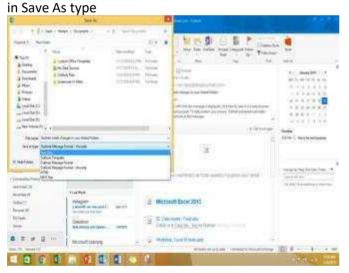

**Answer: A** 

### Question: 2

Mark the "Flyer Template" message as Do not forward between today and tomorrow. Do not set a reminder.

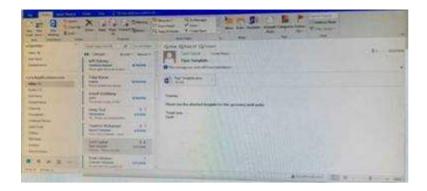

#### A. See below for solution.

| Start  | Can be a number, date or text information, such as "Jan       | Only date information can be used. However, you |
|--------|---------------------------------------------------------------|-------------------------------------------------|
| date   | 30"or "Sometime soon."Not used by Project to Help             | can use values "today" and "tomorrow," which    |
|        | schedule the project if value is not in a recognizable format | Project reserves for automatically scheduled    |
|        | for time.                                                     | tasks.                                          |
| Finish | Can be a date or text information, such as "Jan 30" or        | Only date information can be used. However, you |
| date   | "Sometime soon."Not used by Project to Help schedule the      | can use values "today" and "tomorrow," which    |
|        | project.                                                      | Project reserves for automatically scheduled    |
|        |                                                               | tasks.                                          |

**Answer: A** 

## Question: 3

Configure Outlook to set the default font for new email messages to Purple 14-point Candara.

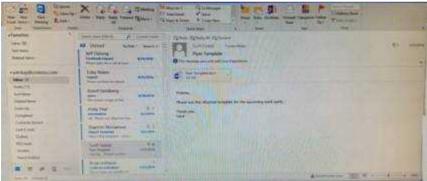

A. See below for solution.GO to File – Options – Mail – Stationary and fonts – personal stationary tab – New email messages

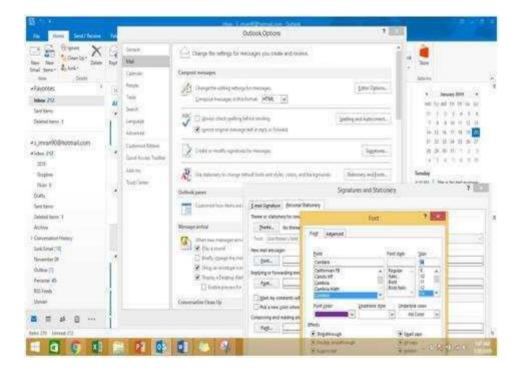

**Answer: A**